# Guideline for Nonsubject Education

Graduate School in Ajou University

## Outline of Nonsubject Education

| Criteria of completion of Nonsubject Education based on Research Study | ; | 3  |
|------------------------------------------------------------------------|---|----|
| Research Ethics                                                        | 4 | 4  |
| - How to register for Online Classes of Research Ethics                |   | 5  |
| - How to upload the certificate of completion of Online Lecture        | ( | 9  |
| Research Note Writing                                                  | 1 | 1  |
| - How to register for Online Classes of Research Note writing          | 1 | 2  |
| - How to upload the certificate of completion of Online Lecture        | 1 | 3  |
| Thesis Writing                                                         | 1 | 5  |
| - How to register for Online Classes of Thesis Writing                 | 1 | 6  |
| How to search for the completion of Nonsubject Education               | 1 | 19 |

## Criteria of completion of Compulsory Nonsubject Education based on Research Study

□ Subject : <u>Students who entered after 2014</u> (Encourage students who entered before 2014 to take classes)

**\*\*Students who entered after 2014 do not submit the Dissertation without taking Nonsubject Education as below** 

- Qualifications for completion
- 1) Students who take regular classes will be recognized alternatively.
- 2) Students in Ph.D program will be exempted from "Research Ethics" once and from "Research Note Writing" only in case that a student completed those classes in his/her Master's program.

| Classification           | Qualification for completion                                                                | Subject of application for compulsory education                                                       | Period of Completion (Recommendation)              |
|--------------------------|---------------------------------------------------------------------------------------------|----------------------------------------------------------------------------------------------------|----------------------------------------------------|
| Research Ethics          | Master's program : at least once or more Ph.D / Integrated program : at least twice or more | Students who entered after 2014                                                                       | Before submitting Thesis                           |
| Research Note<br>Writing | At least once or more                                                                       | Students who entered after 2014<br>(Limited in the major field of<br>Natural Science and Engineering) | Until 2 <sup>nd</sup> semester<br>(Recommendation) |
| Thesis Writing           | At least once or more                                                                       | Students who entered after 2014                                                                       | Until 2 <sup>nd</sup> semester<br>(Recommendation) |

## 1) Research Ethics

## Choose one of them to complete the "Research Ethics"

□ Take Regular courses of Nonsubject Education based on research study

| Nonsubject Education | Department                       | Subject Title                                                      |
|----------------------|----------------------------------|--------------------------------------------------------------------|
|                      | Molecular Science and Technology | Introduction to Molecular Science and Technology (Spring semester) |
| Research Ethics      | NCW Engineering                  | NCW Seminar                                                        |
|                      | Medical Sciences *               | Methodology for Biomedical Research 1,2                            |
|                      | Biomedical Sciences *            | Analysis and utilization of biomedical data                        |

- From 2015, Students who take courses of 'Methodology for Biomedical Research 1,2' or 'Analysis and utilization of biomedical data' will be recognized to complete all of the nonsubject education like Thesis Writing, Research Ethics and Research Note Writing.
  - Take Online Lecture for Research Note Writing: Login the website (KIRD, <a href="https://alpha-campus.kr/">https://alpha-campus.kr/</a>) Online Education Take Courses Print out the certificate of completion Upload the certificate of completion on Ajou portal Website
  - Students have to take courses before submitting the thesis for degree.

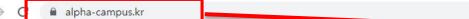

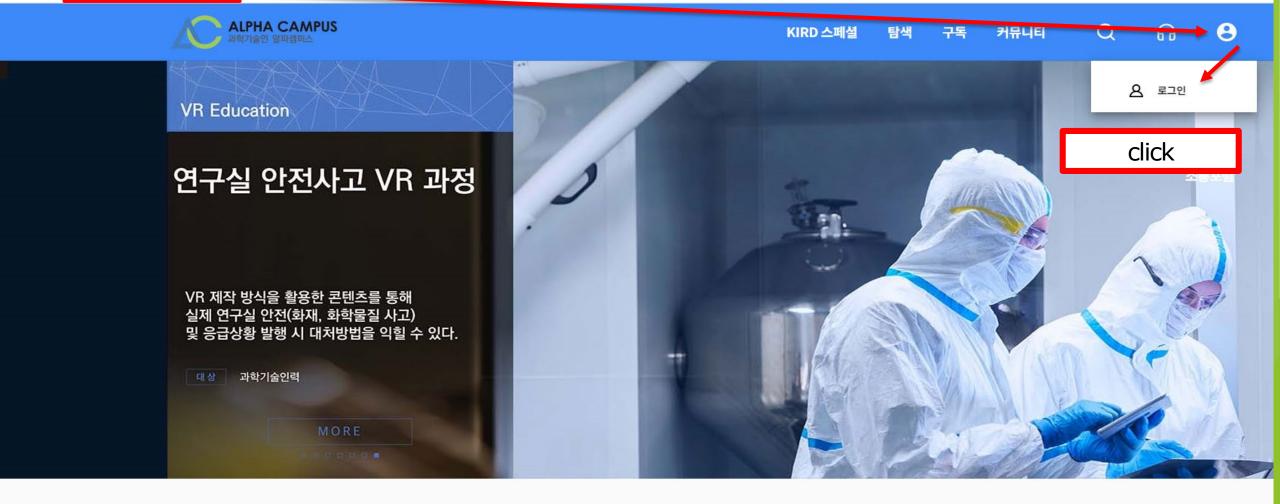

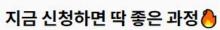

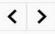

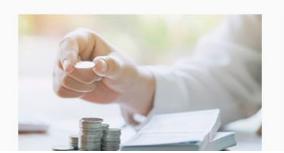

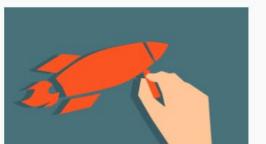

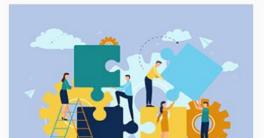

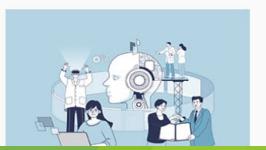

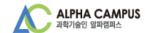

#### 로그인

아이디/사업자번호

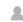

▲ 아이디 혹은 사업자번호 입력

비밀번호

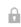

🔒 비밀번호 입력

Remember me

아이디·비밀번호 찾기

로그인

알파캠퍼스 회원이 아니시면 <u>지금 가입해보세요</u>.

click

국가과학기술인력개발원 교육시스템 및 이러닝 포털 사용자 정보를 알파캠퍼스로 통합이관 하기 위해 부득이 영문대문자가 포함된 ID를 소문자로 일괄 전환하였습니다. (비밀번호는 이전과 동일)

소문자 전환에 의해 다른 회원과 ID가 중복되거나 기존에 특수문자가 포함된 ID를 사용중인 사용자에 한해 아이디 변경 후 로그인이 가능합니다.

이용에 불편을 드려 죄송합니다.

**학습지원센터 안내** 1588-5834 [공지사항 바로가기]

평일 09:00~18:00 (토/공휴일 휴무)

점심 12:00~13:00

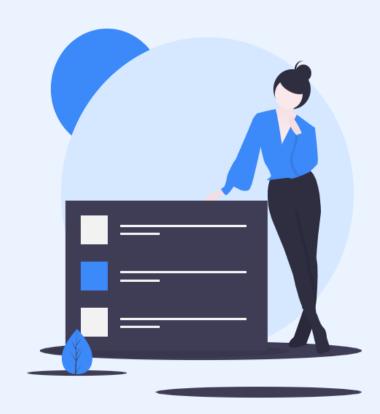

### 회원 유형을 선택해주세요..

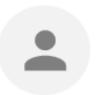

#### 개인회원

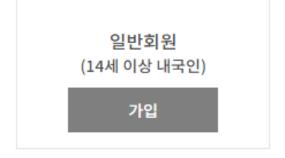

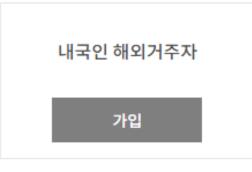

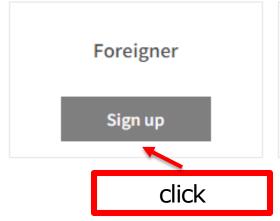

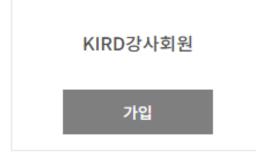

#### 외국인 회원

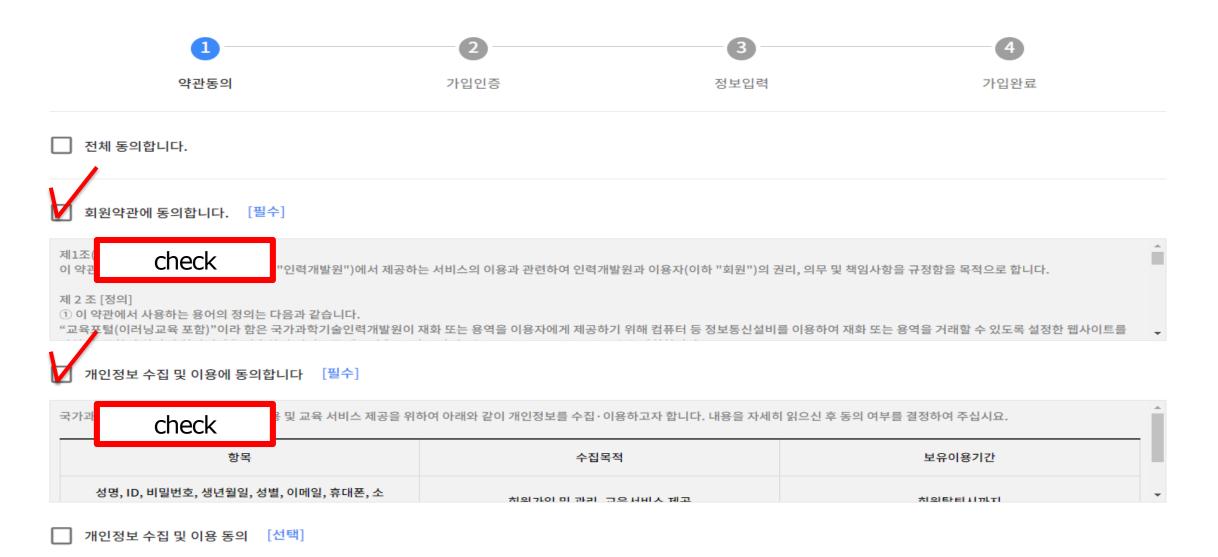

국가과학기술인력개발원은 홈페이지 이용 및 교육 서비스 제공을 위하여 아래와 같이 개인정보를 수집ㆍ이용하고자 합니다. 내용을 자세히 읽으신 후 동의 여부를 결정하여 주십시요.

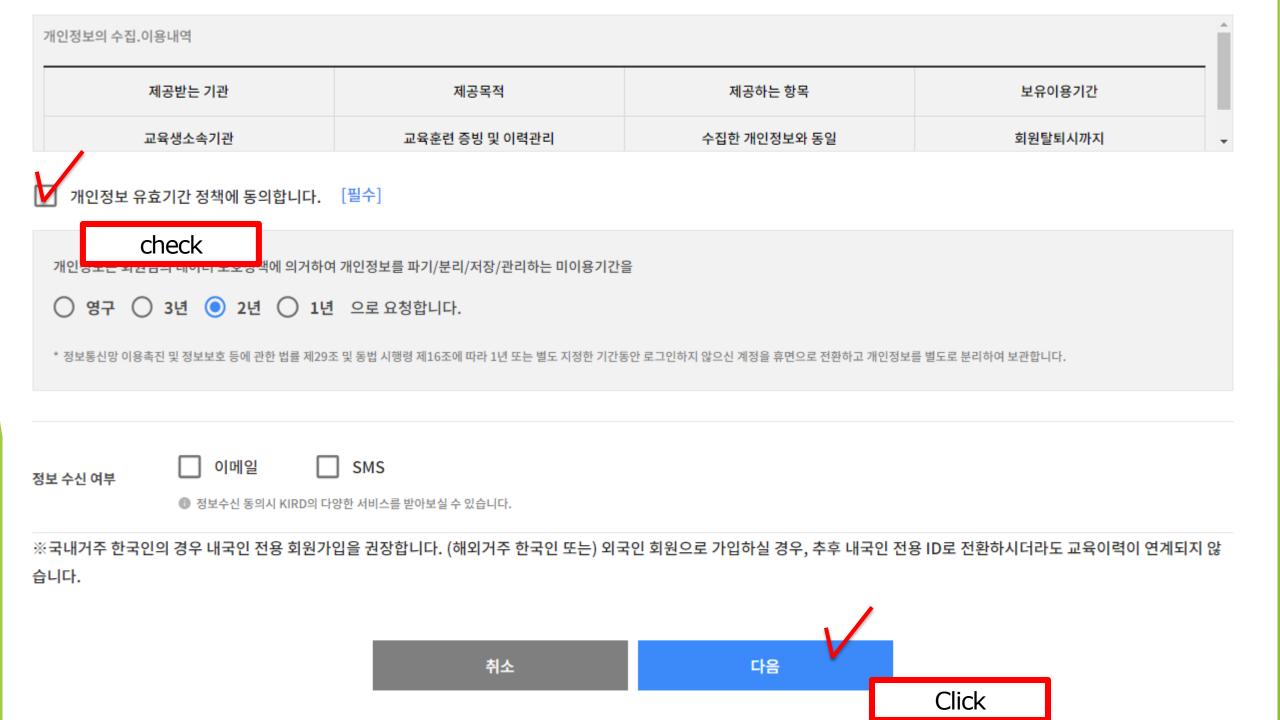

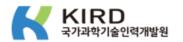

#### 이메일 주소를 입력해 주세요. 입력하신 이메일로 인증번호를 발송해 드립니다.

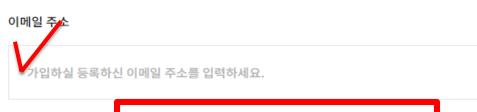

Enter your e-mail address

메일발송

#### ● 꼭 읽어주세요!

- → 이메일 주소를 바르게 입력하셨는지 다시 한번 확인해 주세요.
- → 인증메일을 받지 못하였다면 스팸 편지함 또는 휴지통 등의 편지함을 확인해 주세요.
- → 메일 서비스에 따라전송이 다소 지연될 수 있습니다.

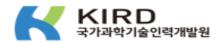

#### schul@ajou.ac.kr(으)로 발송된 인증번호를 입력해 주세요.

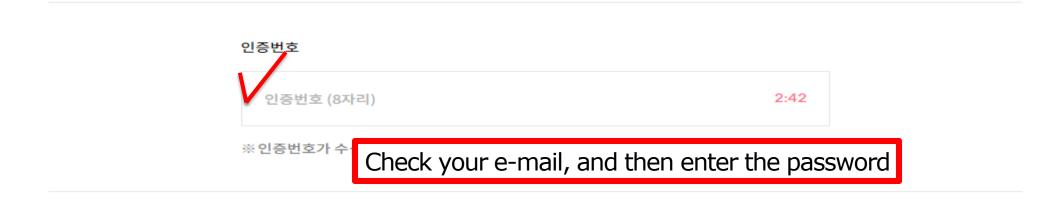

다음

인증메일을 받지 못하셨나요? 인증메일 재발송

#### 외국인 회원

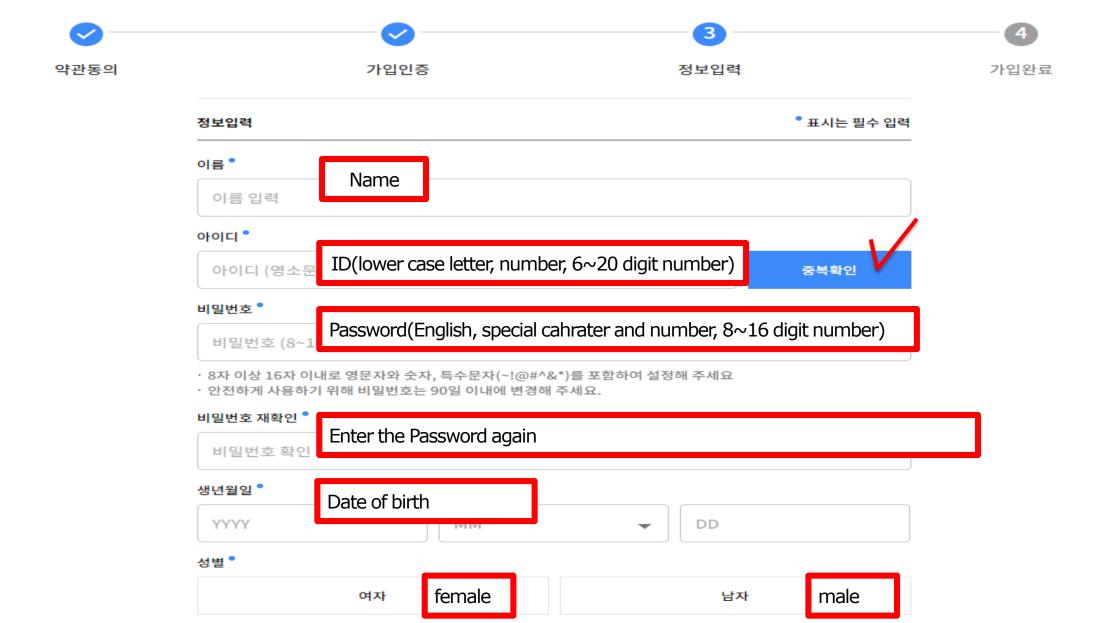

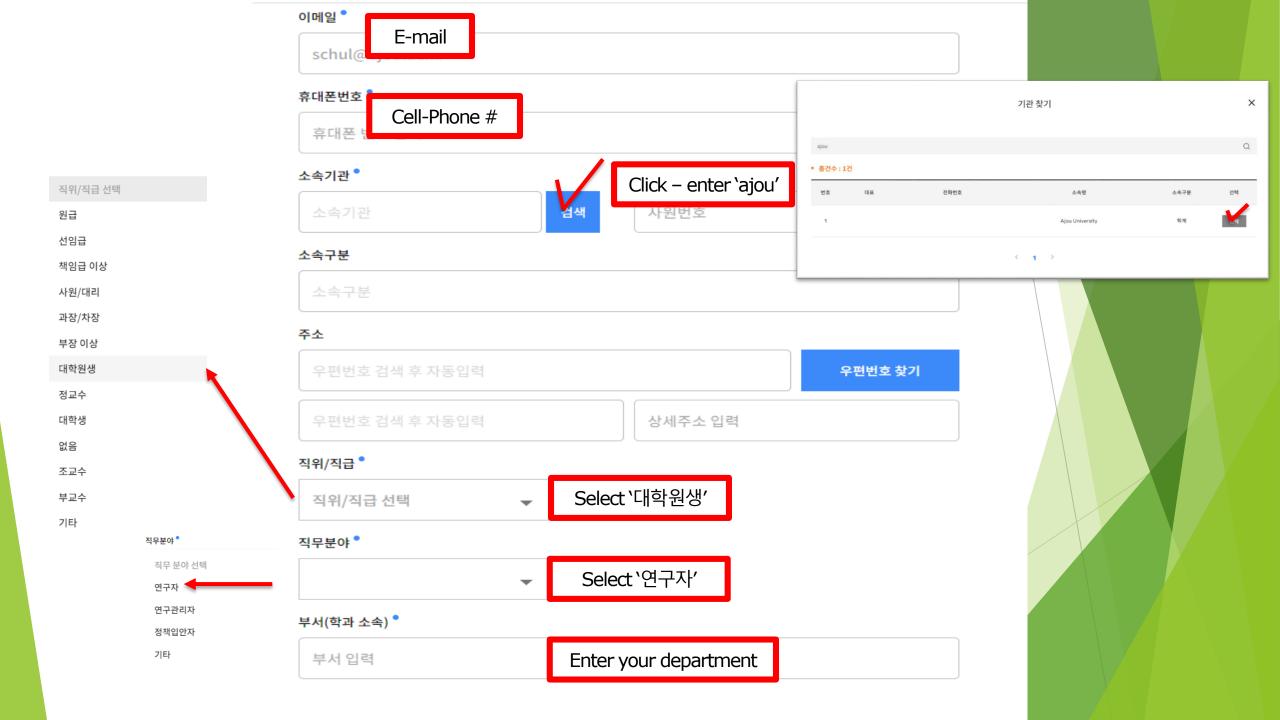

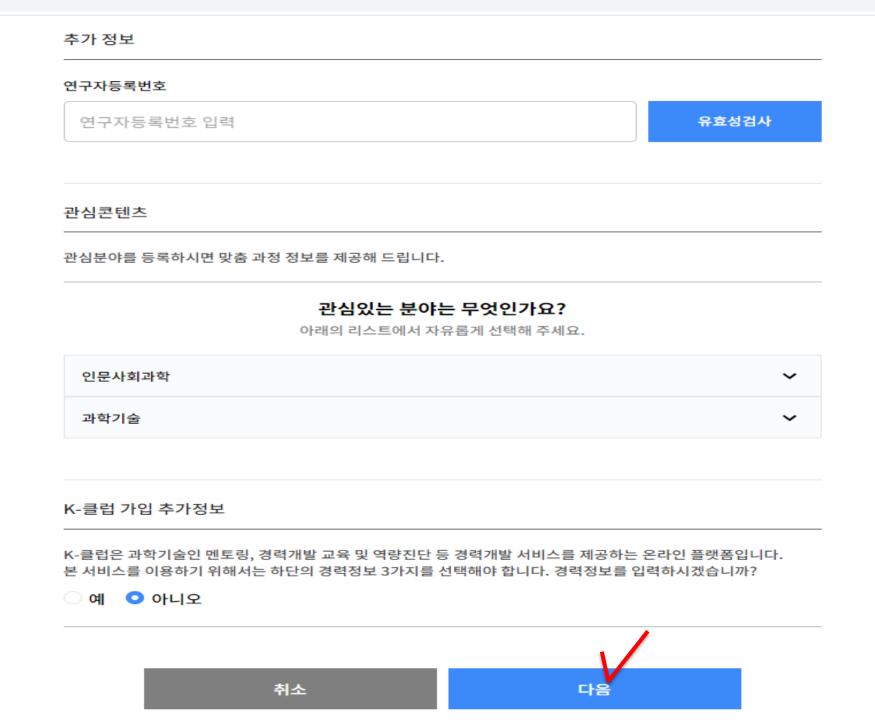

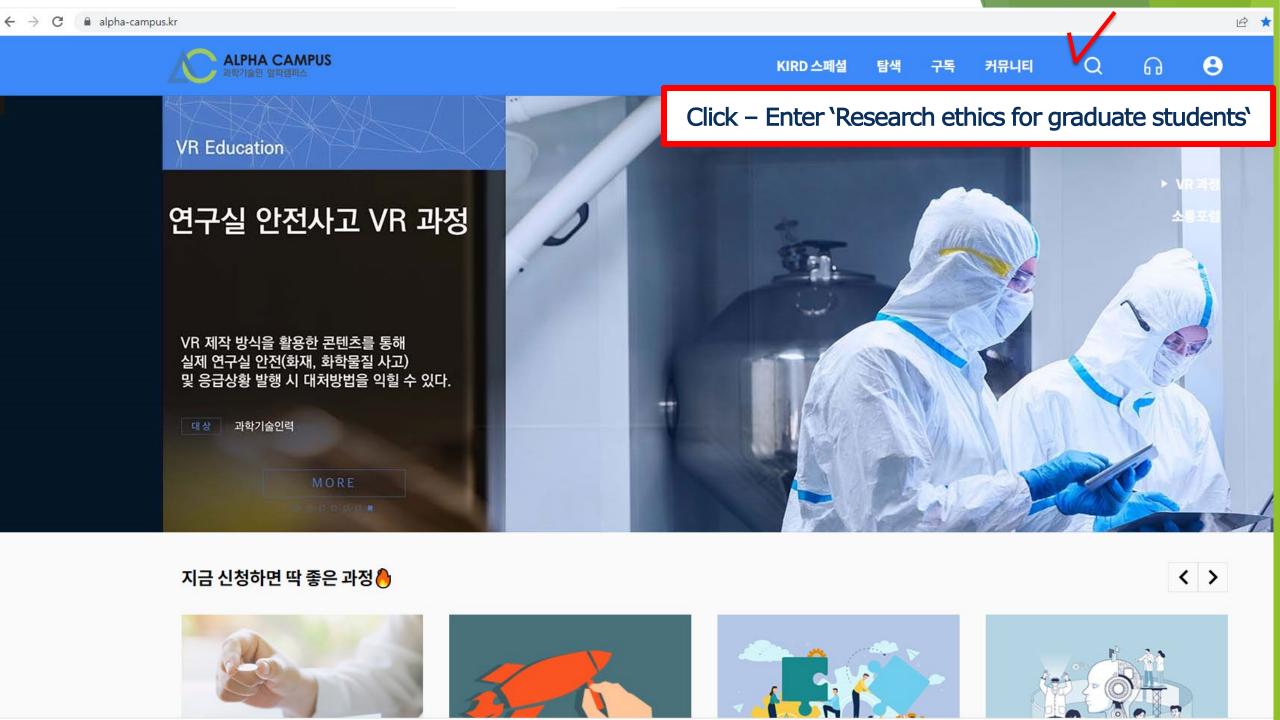

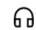

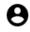

전체 2

과정 2

인플루언서 콘텐츠 0

채널 0

#### 과정 2

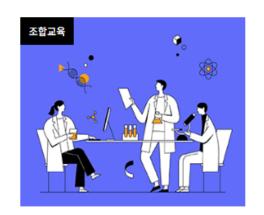

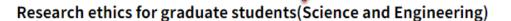

This course aims to provide cases related to research ethics in research stage based on 'Academic Pr

윤리·책임 > 윤리의식

#Research ethics #Social Responsibility

#사이버 연구윤리

Choose 'one' Session according to your major

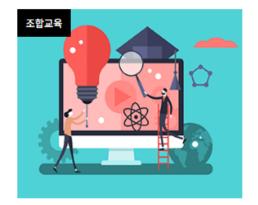

Research ethics for graduate students (Humanities and Social Sciences)

This course aims to provide cases related to research ethics in research stage based on 'Academic Pr

윤리·책임 > 윤리의식

#Bioethics

#Research ethics #Social Responsibility

#사이버 연구윤리

#### 

How to Print out the certificate of completion

- 1. 알파캠퍼스 우측 상단 사람모양 아이콘 클릭 후 MY
- 2. 학습이력 탭 클릭 후 하단의 이력에서 수료한 과정의

- Save PDF file → Upload the certificate of completion on Ajou portal Website(next pages)

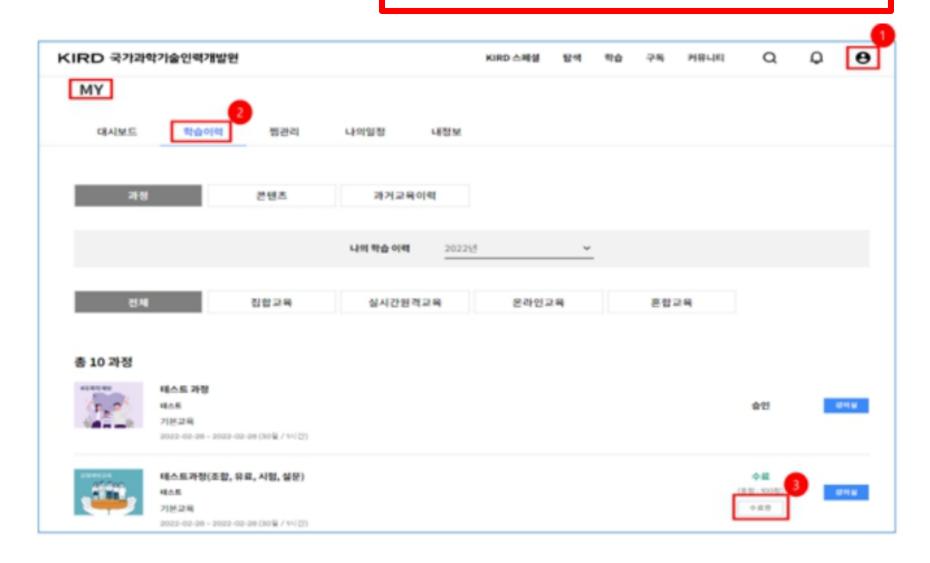

#### Application for approval of nonsubject completion

: In case that you completed the nonsubject courses from outside education institute, please use the certificate of completion and attach it on Ajou portal when you want to apply for approval of completion for nonsuject education.

#### **Application Procedure**

- : Login portal → Click <u>Academic Affairs Information</u> → Click <u>Non-Academic</u>
  - → ① Non-Academic Recongnition of Completion Registration → Check the courses (연구윤리) → ② Click the 'Apply' → (Next Page)

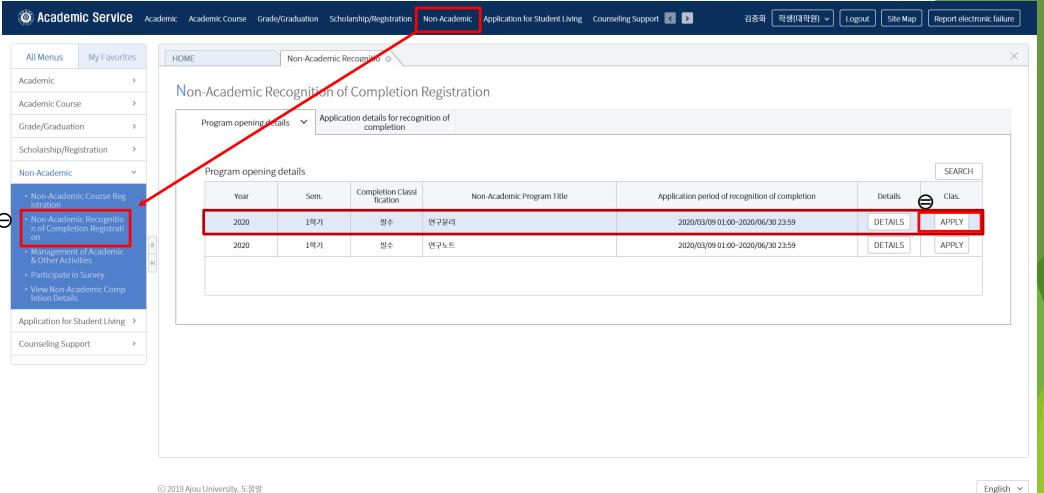

#### Application for approval of nonsubject completion

: In case that you completed the nonsubject courses from outside education institute, please use the certificate of completion and attach it on Ajou portal when you want to apply for approval of completion for nonsuject education.

#### Application Procedure

- : (From front page) -> Click (3) FILE SELECTION and Upload the certificate of completion of Online Lecture
  - → ④ Click APPLICATION FOR RECOGNITION OF COMPLETION → Approval of completion from Office of Graduate school
- \*\* Please upload the file after closing your file (certificate of completion)

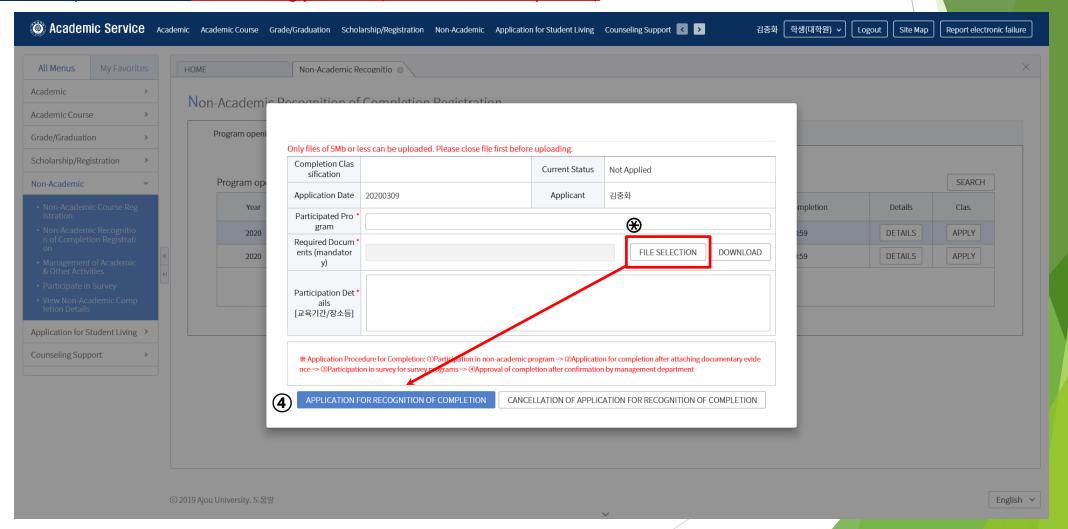

## 2) Research Note Writing

Choose one of them to complete the "Research Note Writing"

Take regular courses of Nonsubject Education based on research study

| Nonsubject Education  | Department                       | Subject Title                                                     |
|-----------------------|----------------------------------|-------------------------------------------------------------------|
|                       | Molecular Science and Technology | Introduction to Molecular Science and Technology(Spring Semester) |
| Research Note Writing | NCW Engineering                  | NCW Seminar                                                       |
| Nescaren Note Willing | Medical Sciences *               | Methodology for Biomedical Research 1,2                           |
|                       | Biomedical Sciences *            | Analysis and utilization of biomedical data                       |

<sup>\*</sup> From 2015, Students who take courses of 'Methodology for Biomedical Research 1,2' or 'Analysis and utilization of biomedical data' will be recognized to complete all of the nonsubject education like Thesis Writing, Research Ethics and Research Note Writing.

- □ Take Online Lecture for Research Note Writing: Login the website (KIRD, <a href="http://cyber.kird.re.kr/main.do">http://cyber.kird.re.kr/main.do</a> Online Education -Take Courses Print out the certificate of completion Upload the certificate of completion on Ajou portal Website
- Students have to take courses before submitting the thesis for degree.

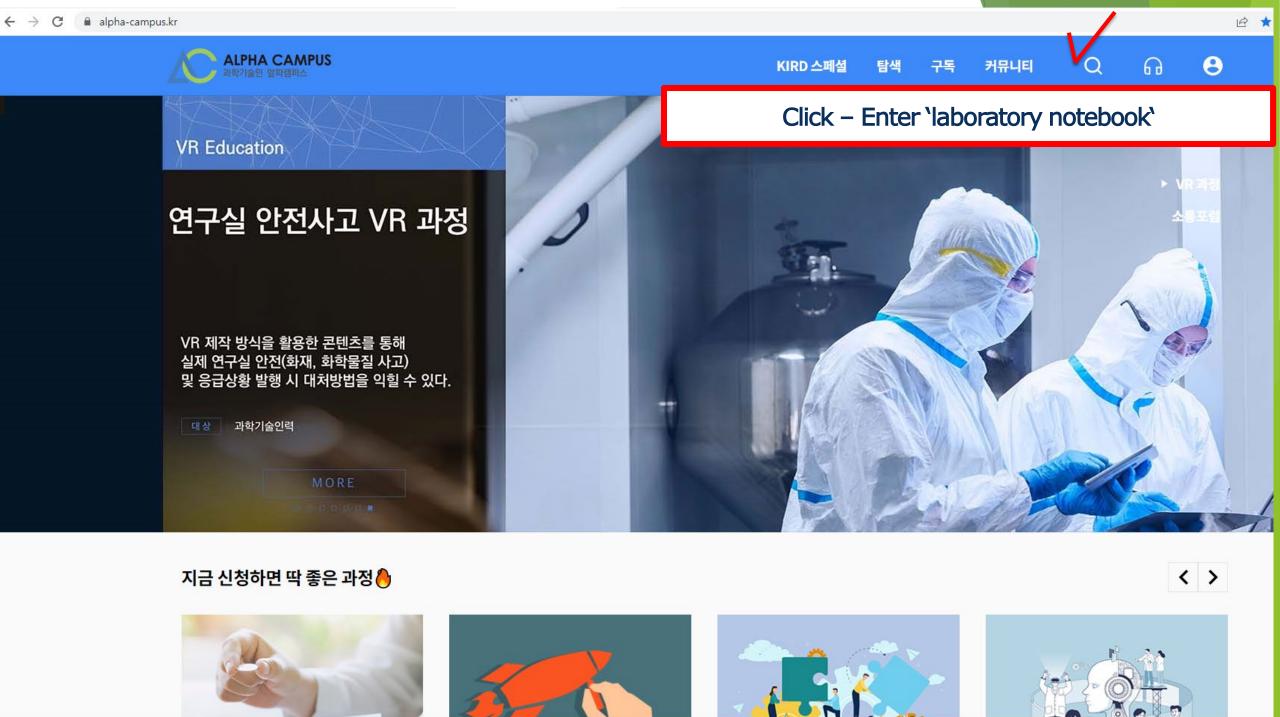

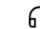

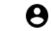

Home > 통합검색

#### 통합검색

전체 1

과정 1

인플루언서 콘텐츠 0

채널 0

#### 과정 1

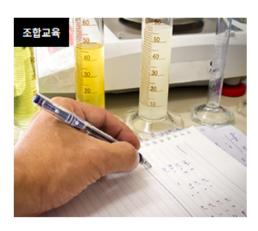

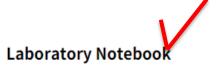

Necessity of Laboratory Notebook Everything about Electronic Laboratory Notebooks Laboratory Noteboo

윤리·책임 > 윤리의식

#### 

How to Print out the certificate of completion

- 1. 알파캠퍼스 우측 상단 사람모양 아이콘 클릭 후 MY
- 2. 학습이력 탭 클릭 후 하단의 이력에서 수료한 과정의

- Save PDF file → Upload the certificate of completion on Ajou portal Website(next pages)

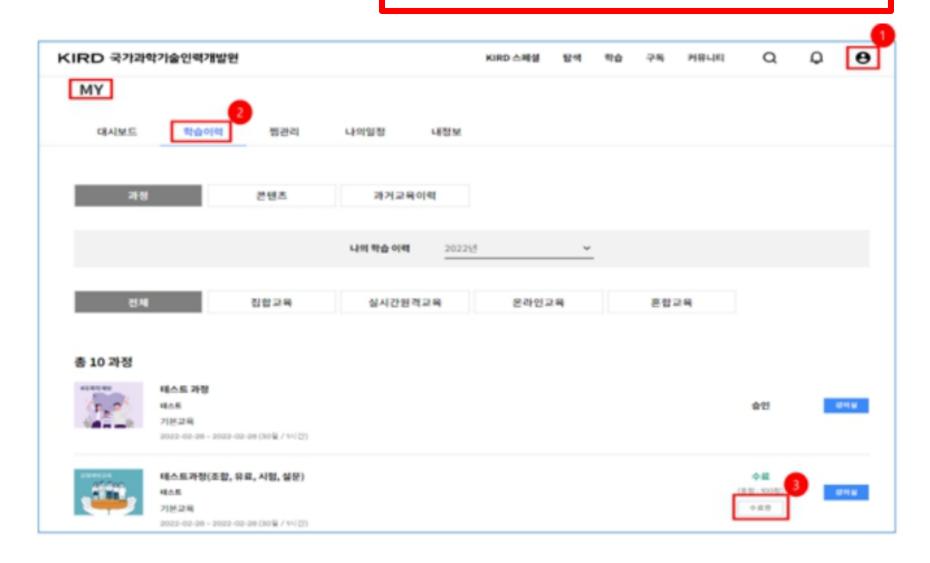

#### Application for approval of nonsubject completion

: In case that you completed the nonsubject courses from outside education institute, please use the certificate of completion and attach it on Ajou portal when you want to apply for approval of completion for nonsuject education.

#### **Application Procedure**

- : Login portal → Click <u>Academic Affairs Information</u> → Click <u>Non-Academic</u>
  - → ① Non-Academic Recongnition of Completion Registration → Check the courses (연구노트) → ② Click the 'Apply' → (Next Page)

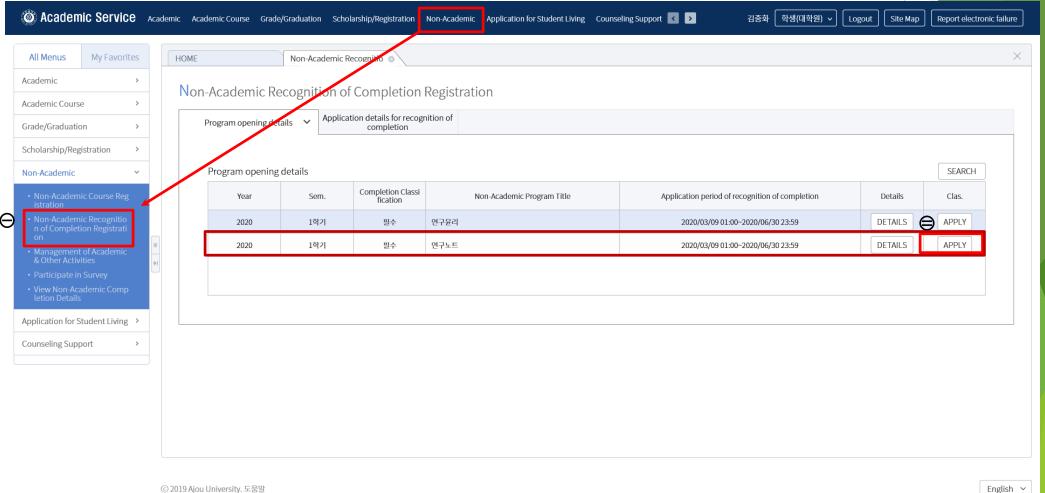

#### Application for approval of nonsubject completion

: In case that you completed the nonsubject courses from outside education institute, please use the certificate of completion and attach it on Ajou portal when you want to apply for approval of completion for nonsuject education.

#### Application Procedure

- : (From front page) -> Click (3) FILE SELECTION and Upload the certificate of completion of Online Lecture
  - → ④ Click APPLICATION FOR RECOGNITION OF COMPLETION → Approval of completion from Office of Graduate school
- \*\* Please upload the file after closing your file (certificate of completion)

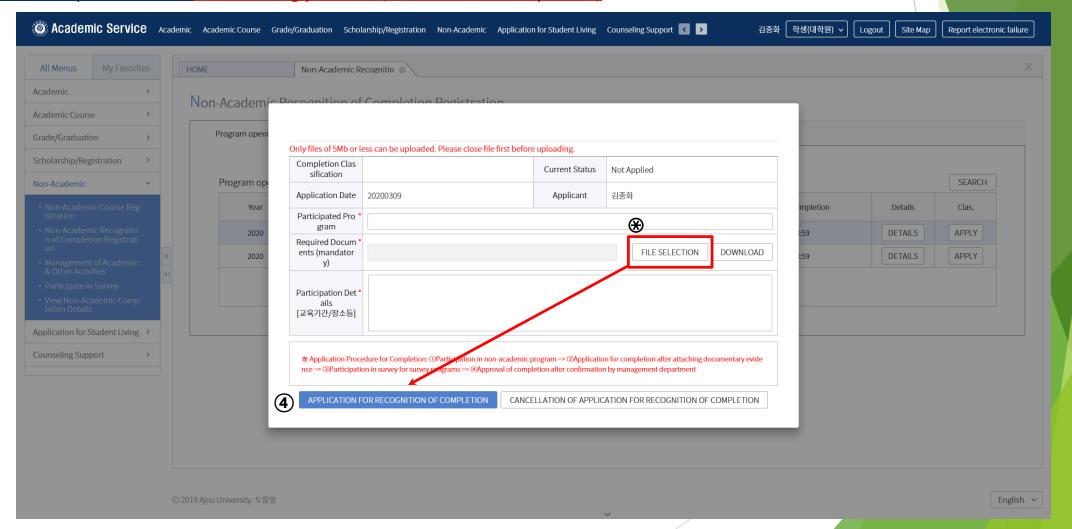

## 3) Thesis Writing

## Choose one of them to complete the "Thesis Writing"

Take Regular courses of Nonsubject Education based on research study

| Nonsubject Education | Department                       | Subject Title                                  |
|----------------------|----------------------------------|------------------------------------------------|
| Thesis Writing       | NCW Engineering                  | NCW Seminar                                    |
|                      | Molecular Science and Technology | Full Cycle Research Methodology(Fall semester) |
|                      | Medical Sciences *               | Methodology for Biomedical Research 1,2        |
|                      | Biomedical Sciences *            | Analysis and utilization of biomedical data    |
|                      | Nursing                          | Nursing Research                               |
|                      |                                  | Dissertation Seminar                           |

<sup>\*</sup> From 2015, Students who take courses of 'Methodology for Biomedical Research 1,2' or 'Analysis and utilization of biomedical data' will be recognized to complete all of the nonsubject education like Thesis Writing, Research Ethics and Research Note Writing.

1)Period: Lecture will be opened every semester

2)Lecture Type: Online Lecture (Take online lecture through 아주Bb of Ajou portal)

3)How to apply for courses: Ajou portal Login - 학사서비스(Academic Affairs Information) - 비교과(Nonsubject)

- 수강신청(Application for classes)

4) Management of Attendance & Completion: Only in case that students take all chapters of each classes completely, it will be recognized a s completion. (Fast forward will not be recognized) The completion of online lecture for thesis writing will be recognized en bloc by office of graduate school at the end of each semester in every year.

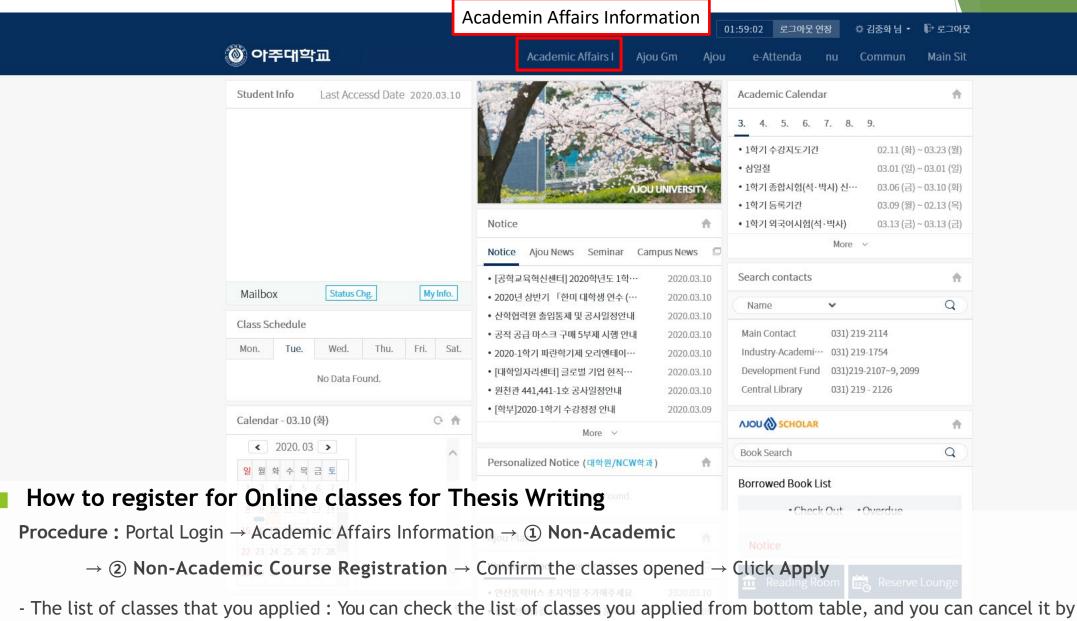

- The list of classes that you applied : You can check the list of classes you applied from bottom table, and you can cancel it by clicking the cancellation button.

• শ্বেছ প্ৰকাশন প্ৰী এইবাৰ স্থান স্থান স্থা

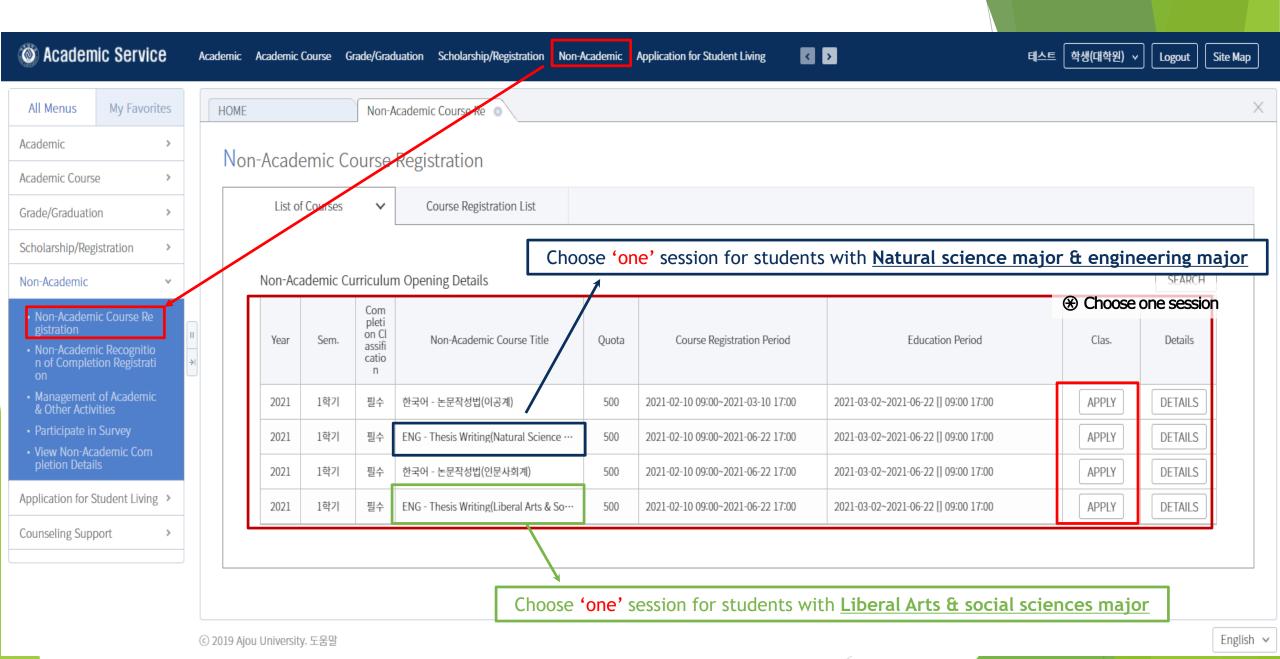

#### Take Online Lecture for Thesis Writing

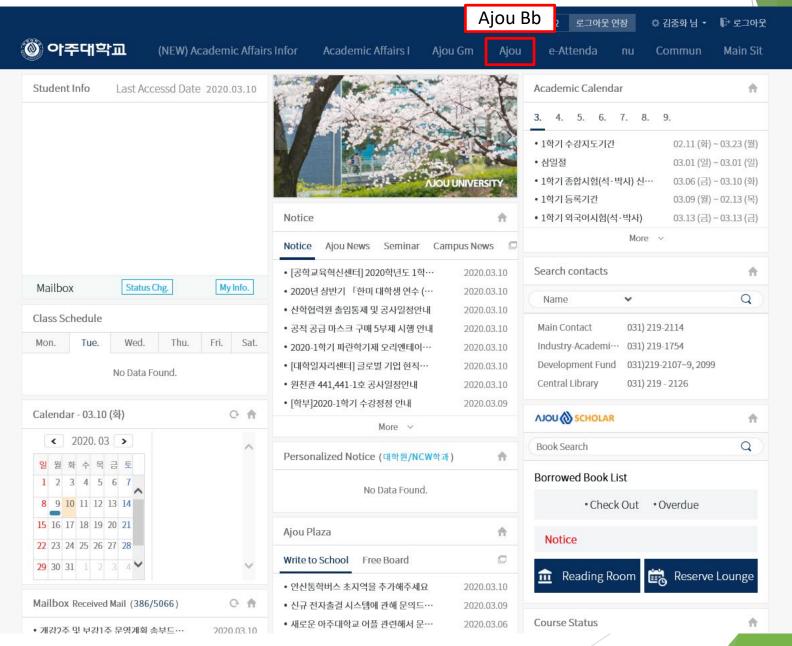

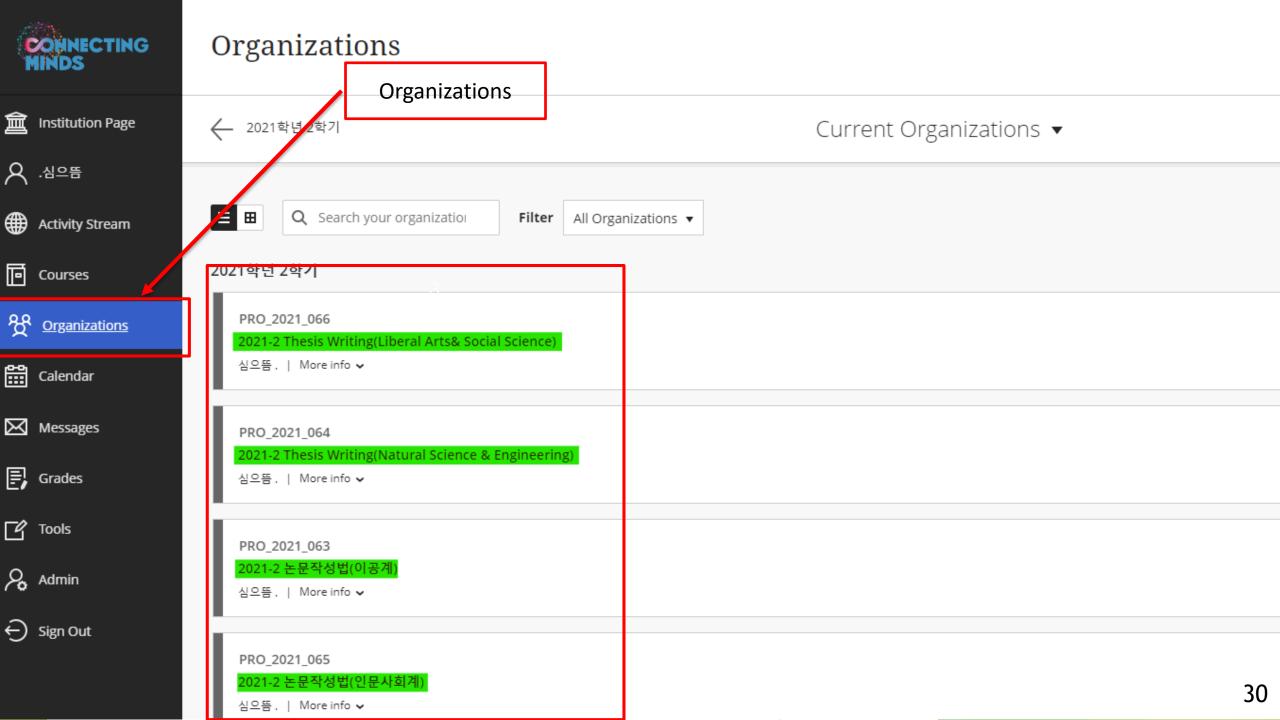

Take Online Lecture for Thesis Writing (Ajou portal - 아주Bb)

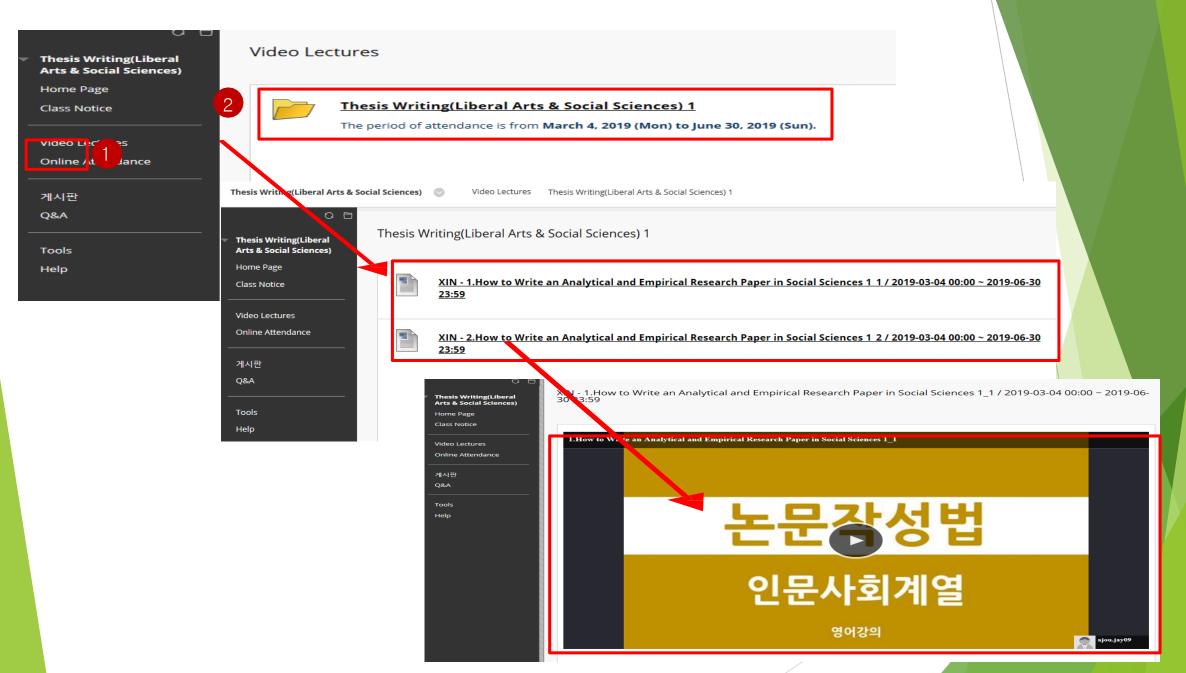

## How to search for the completion of Nonsubject Education

How to search for the completion of Nonsubject Education (Ajou portal)

- How to search for the completion of nonsubject education: You can find the subject title, how to complete the education and the Period of completion through Ajou portal website.
  - Procedure: Portal Academic Service ①Grade/Graduation ②View Graduation Requirements Accquisition Stauts(General Graduate School) ③Extra-Curricular Course Completion Stauts

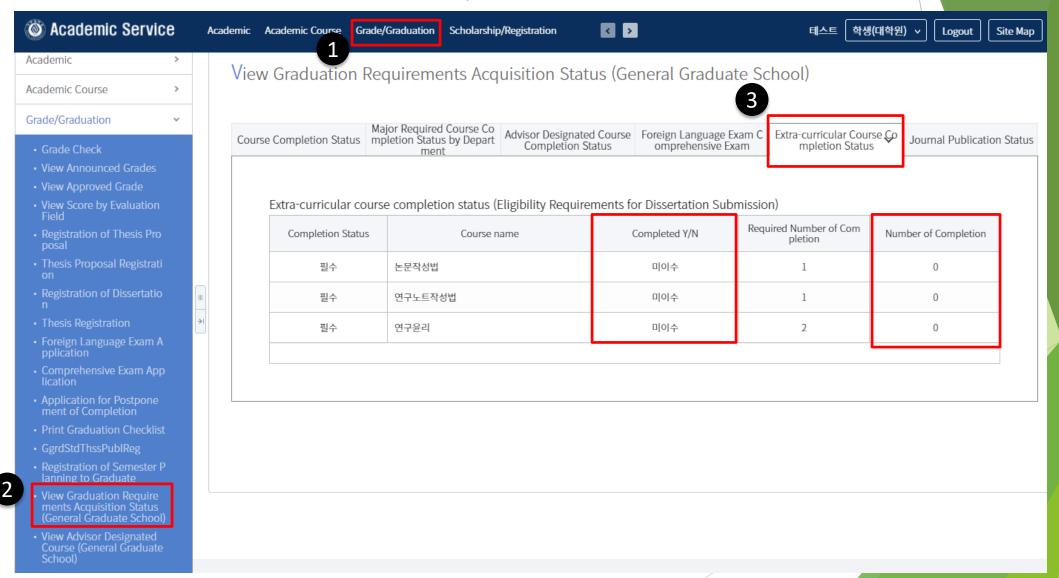

## Thank you:)

Graduate School in Ajou University